# Дозаказ товара

- [Описание](#page-0-0)
- [Как сделать дозаказ](#page-0-1)
	- [Корзина](#page-0-2)
	- [Оплата](#page-2-0)
	- [Просмотр дозаказа](#page-3-0)

## <span id="page-0-0"></span>Описание

Иногда возникает ситуация, когда заказ оформлен и тут вы вспоминаете, что забыли купить еще какую-то вещь или кто-то из друзей попросил включить его товары в общий список.

Пока Статус заказа не переведен в «Получен на склад», вы можете сделать дозаказ товара в указанный заказ. Это удобно, ведь отдельная доставка нового заказа будет стоить дороже, чем добавить несколько товаров уже к существующему заказу.

### <span id="page-0-1"></span>Как сделать дозаказ

Для оформления дозаказа, наполняем корзину товарами, которые хотим добавить к основному заказу.

#### <span id="page-0-2"></span>Корзина

Переходим в корзину, кликнув по названию «Корзина» вверху сайта:

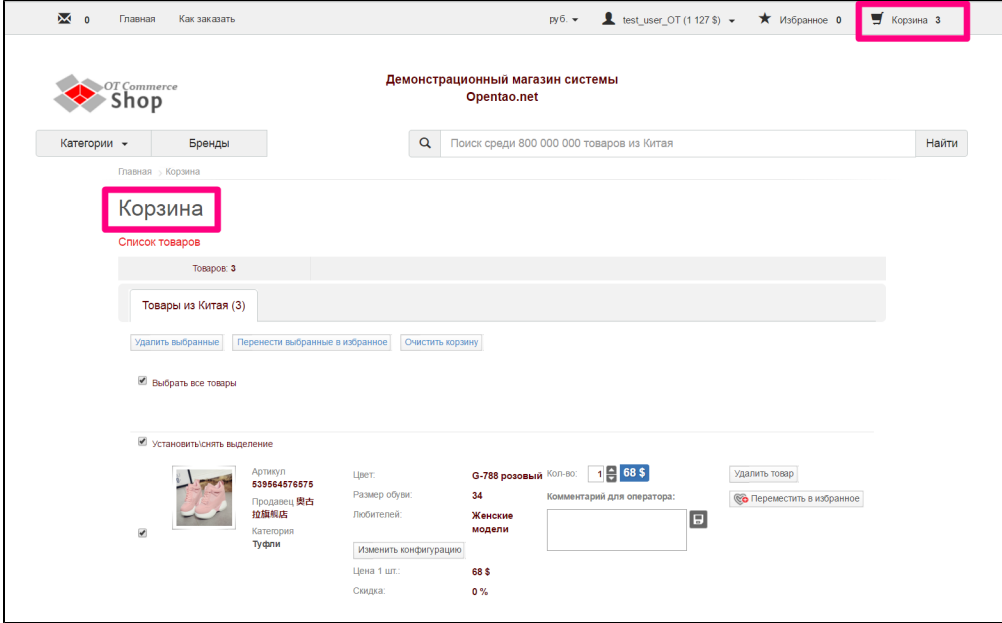

Проверяем товары на правильность конфигураций и количества. Если необходимо, оставляем комментарии к товарам. Когда все проверено и вы уверены в выборе, нажимаем кнопку «Оформить заказ»:

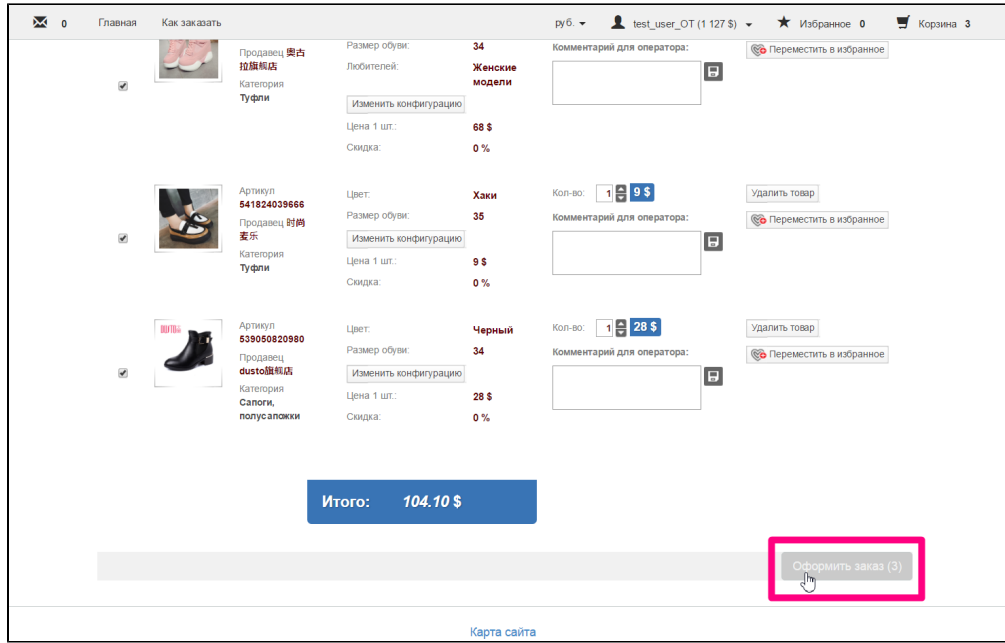

Процесс дозаказа начинается на этом этапе. Можно сформировать новый заказ, а можно выбрать уже существующий:

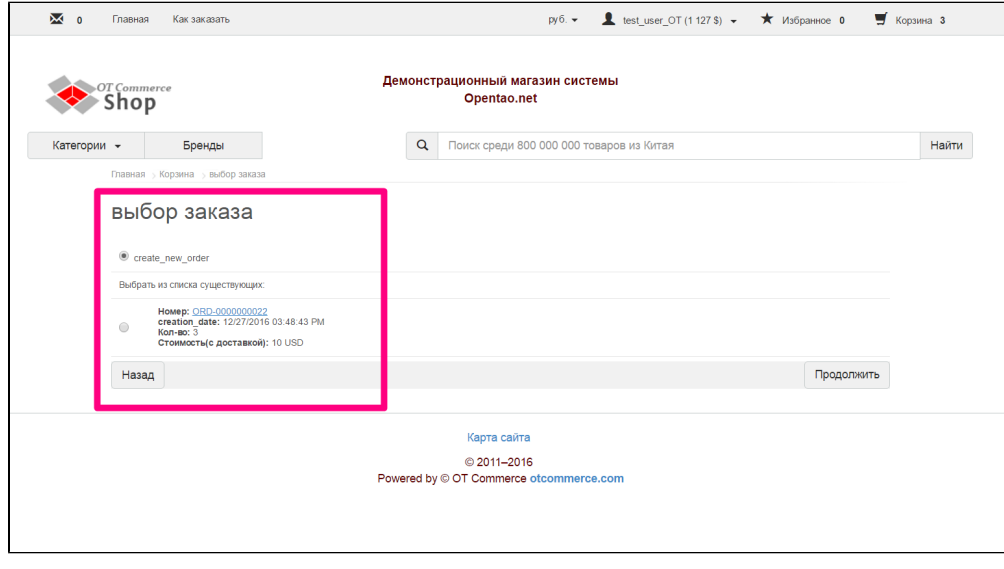

Кликом мышки по кружочку слева, выбираем заказ, в который мы хотим добавить товары:

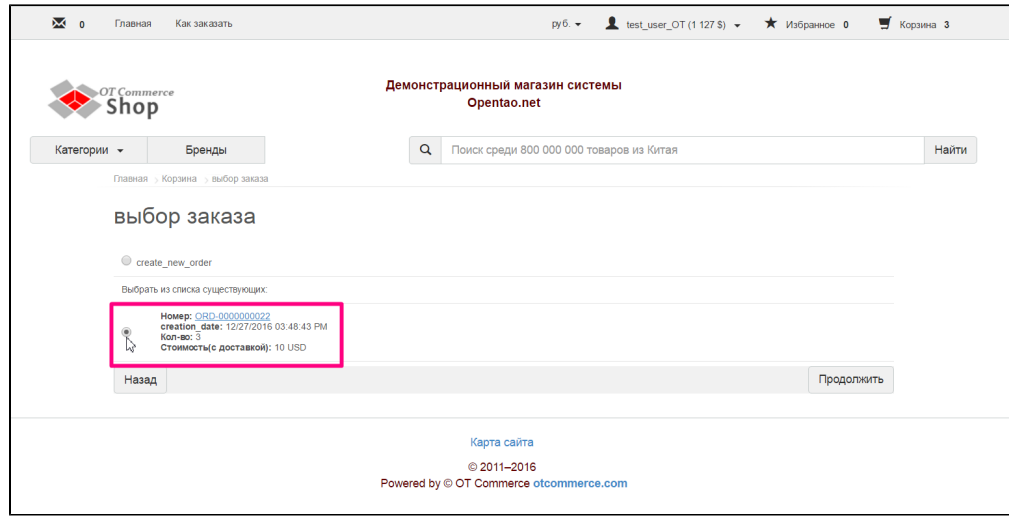

Выбрав заказ, нажимаем «Продолжить», чтобы перейти на этап оплаты:

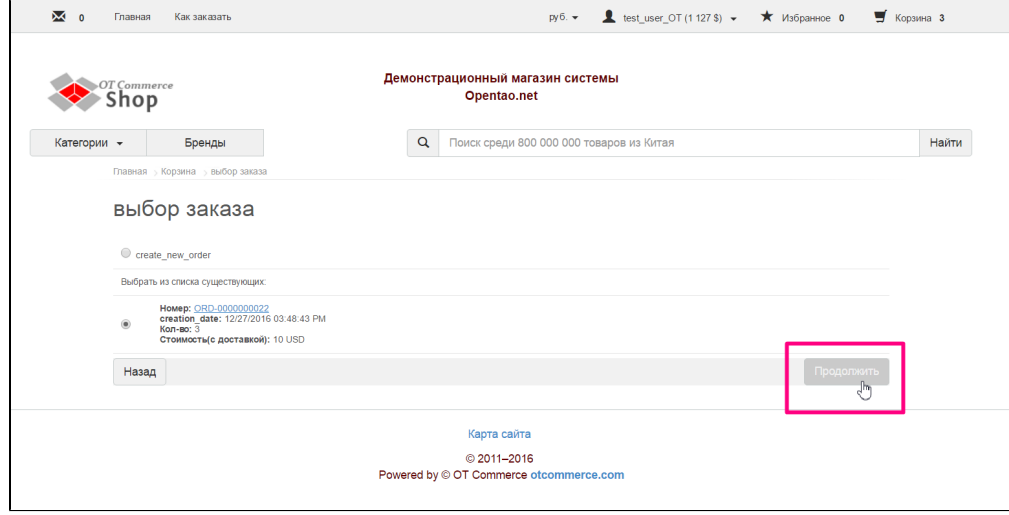

### <span id="page-2-0"></span>Оплата

Когда дополнительные товары присоединены к основному заказу, необходимо доплатить за новые товары:

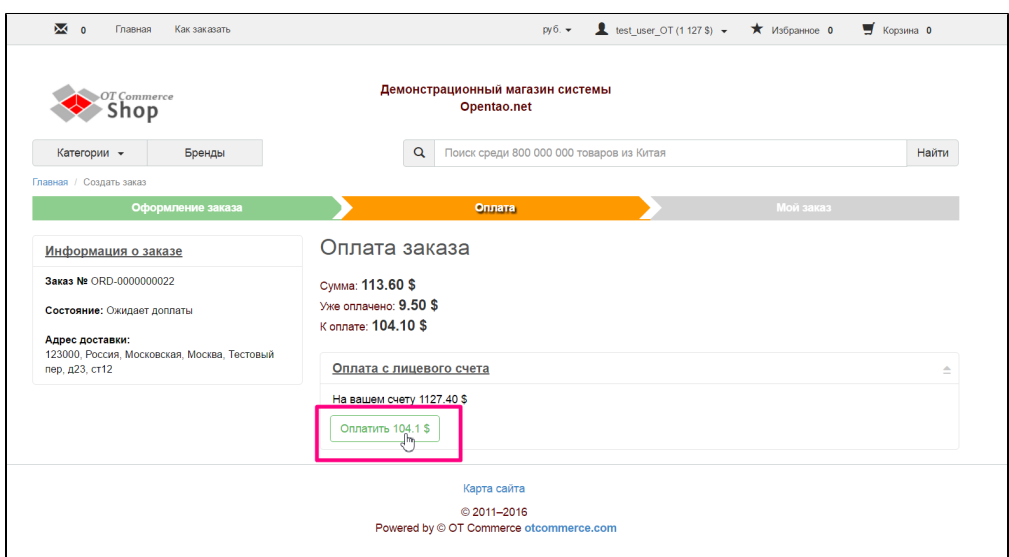

После успешной оплаты, товары будут направлены на выкуп.

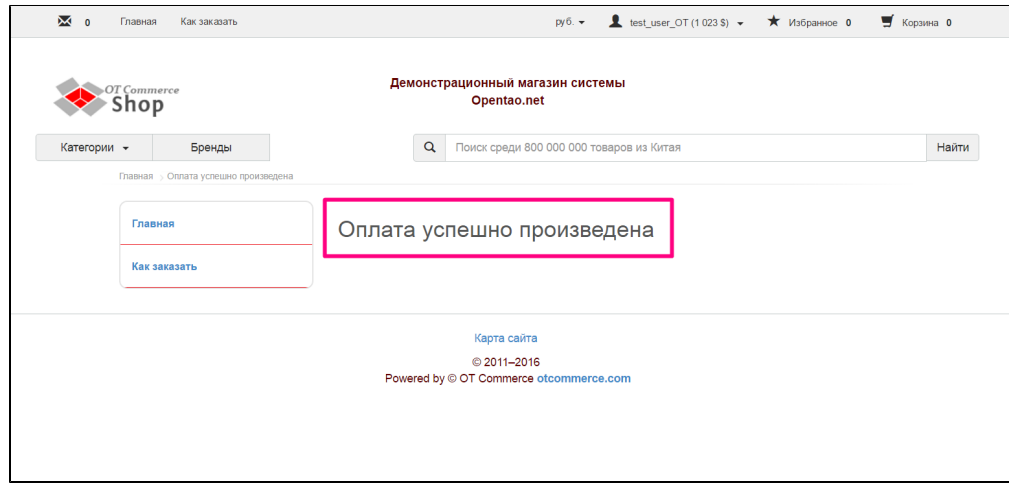

### <span id="page-3-0"></span>Просмотр дозаказа

Посмотреть товары, которые были дозаказаны, можно кликнув по заказу в списке «Заказы, ожидающие действия»:

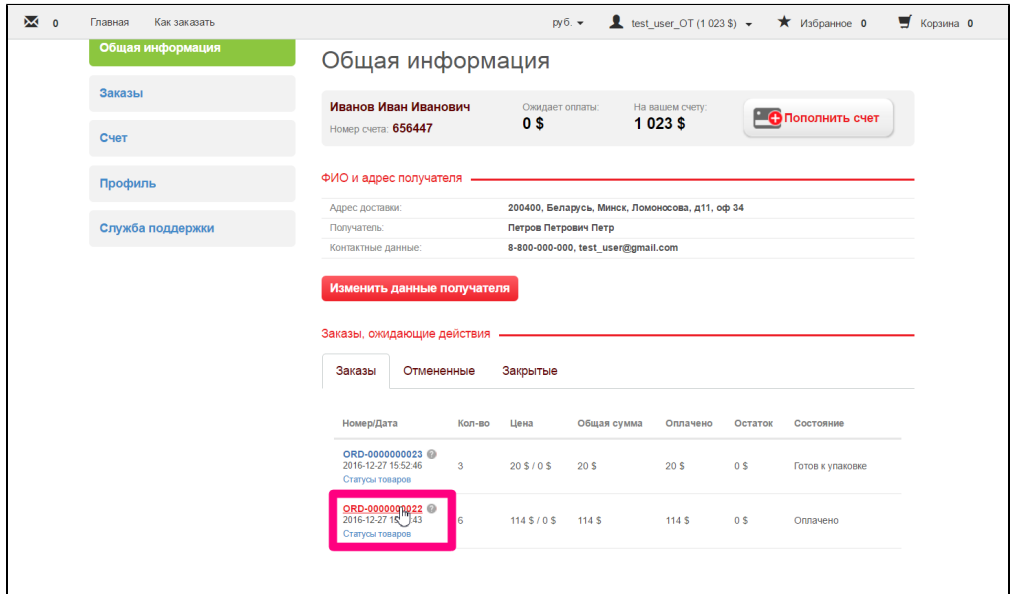

Дозаказанные товары будут в конце списка всех товаров заказа:

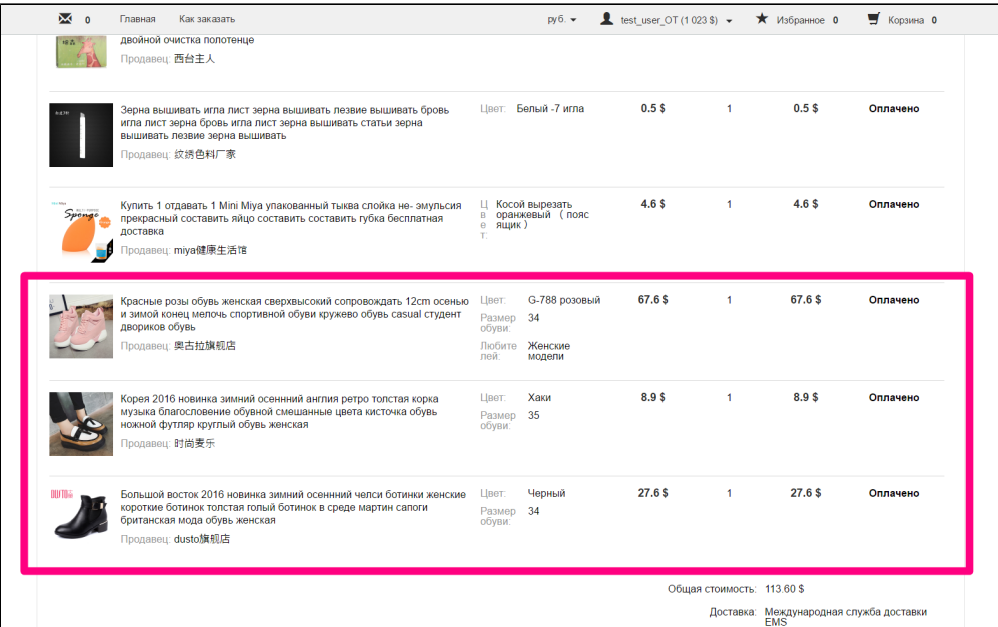